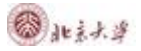

## CARSI 用户资源访问流程 (IOPscience 版)

1. 使用非校园 IP 地址打开浏览器, 输入 [https://iopscience.iop.org](https://iopscience.iop.org/), 通过访问 IOPscience 平台上的期刊文章或电子书(整本书或单独章节),选择页面下方的 "**Institutional Login via Athens/Shibboleth**" 登录方式。

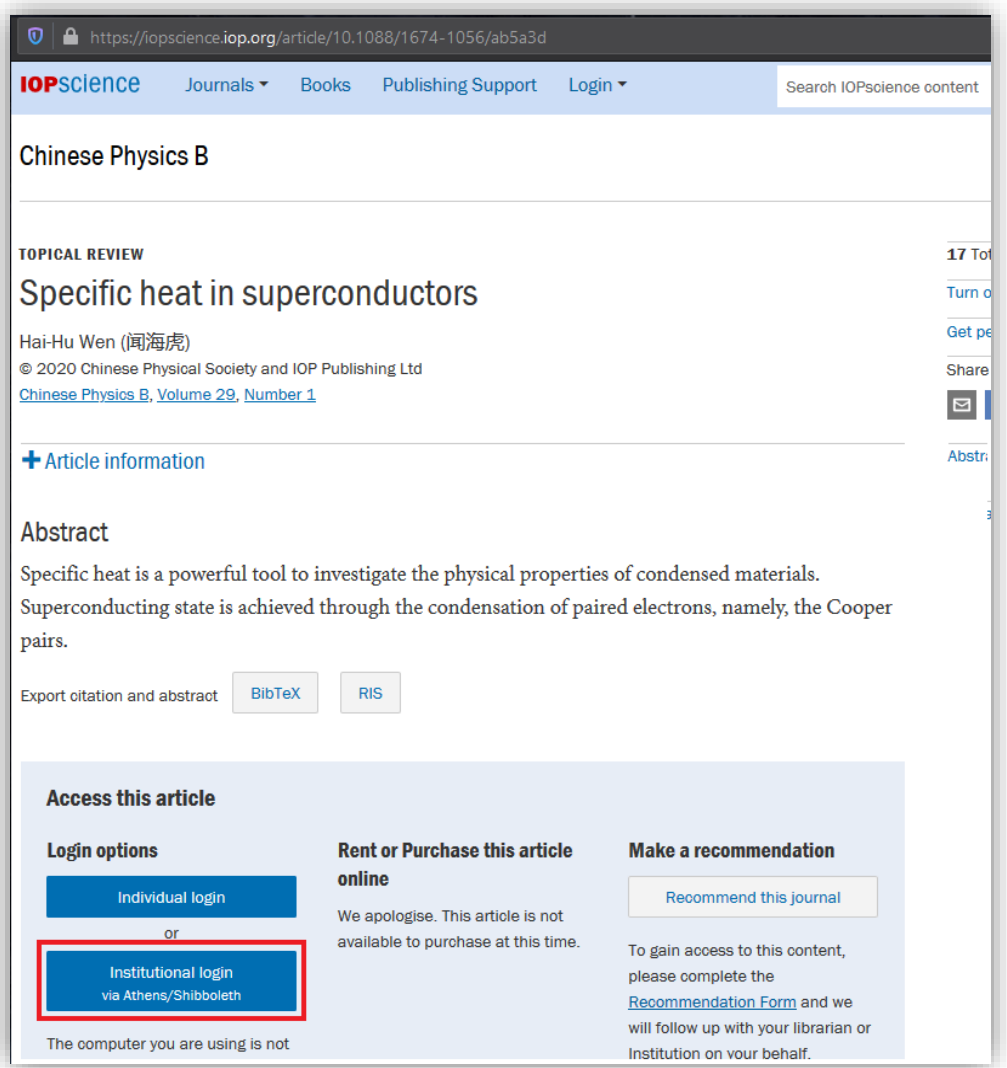

2. 页面将会跳转到 "**Institutional Login**",之后选择"**Login via OpenAthens/Shibboleth**"。

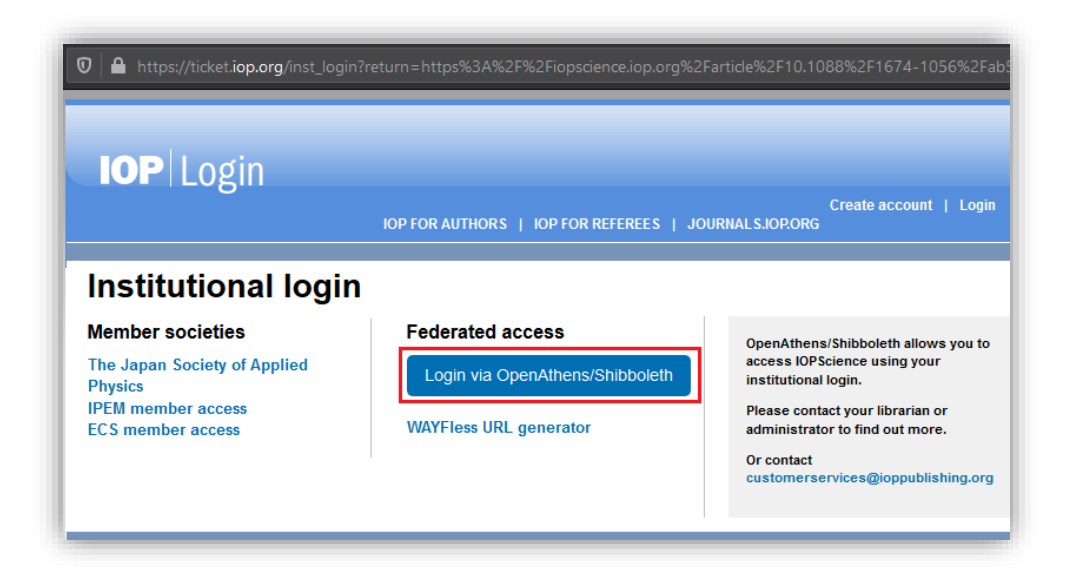

3. 在 IOPscience WayFinder.页面搜索自己的学校, 例如: Peking University。

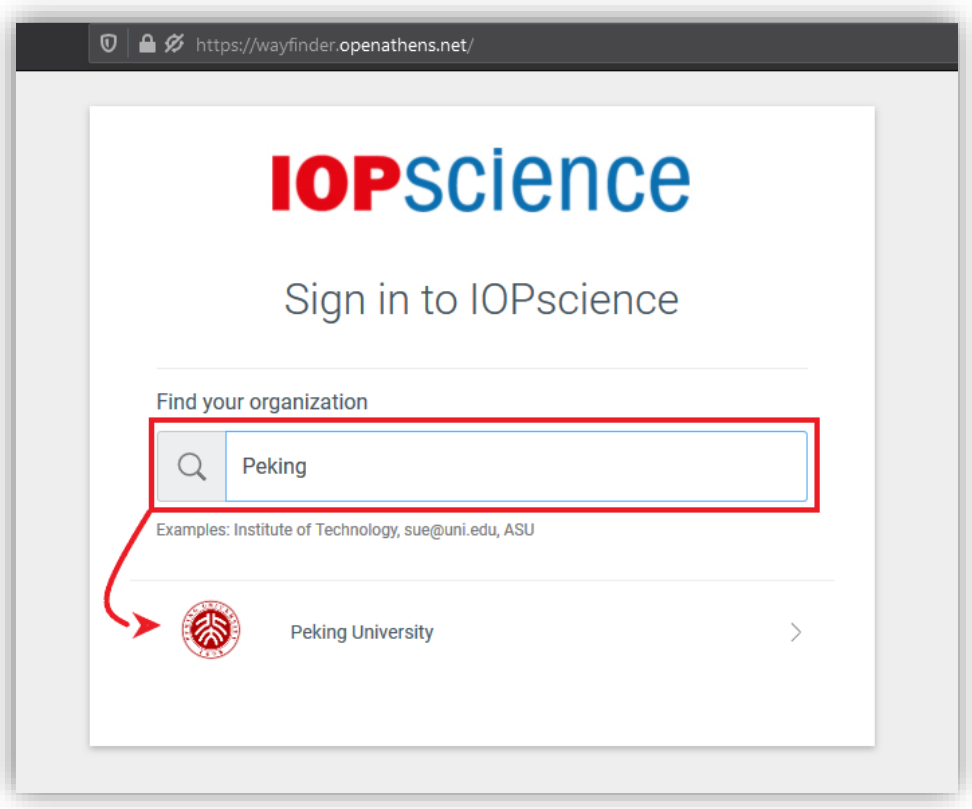

4. 到学校登录页面输入用户名,密码。

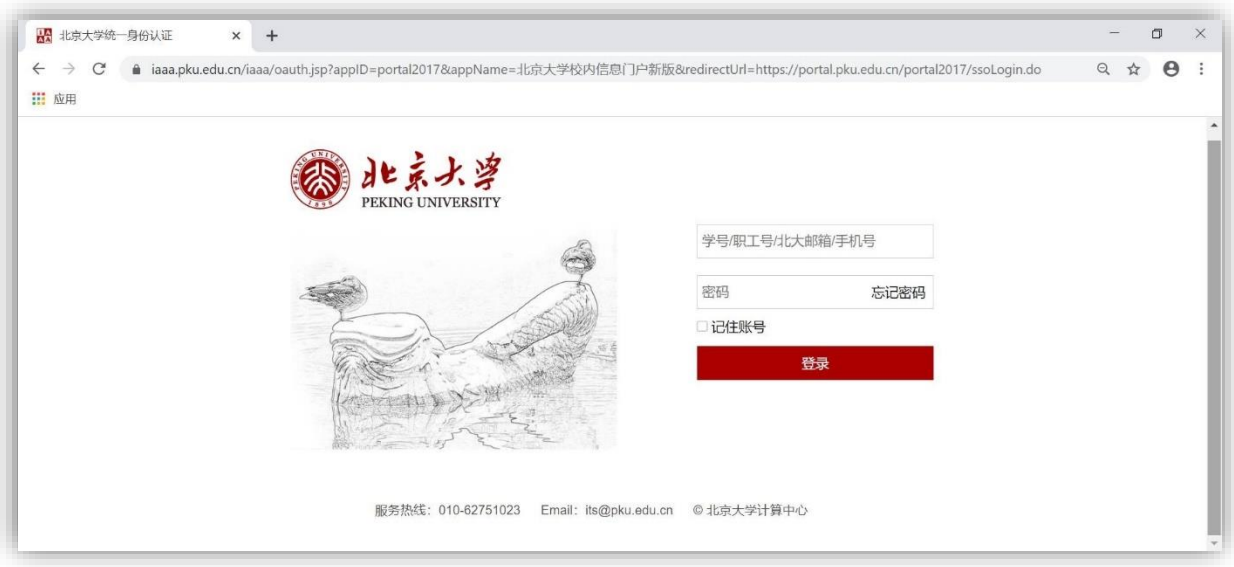

5. 登录成功后您将会返回到 IOPscience 的期刊或电子书(整本书或单独章节)页面 进行授权访问。

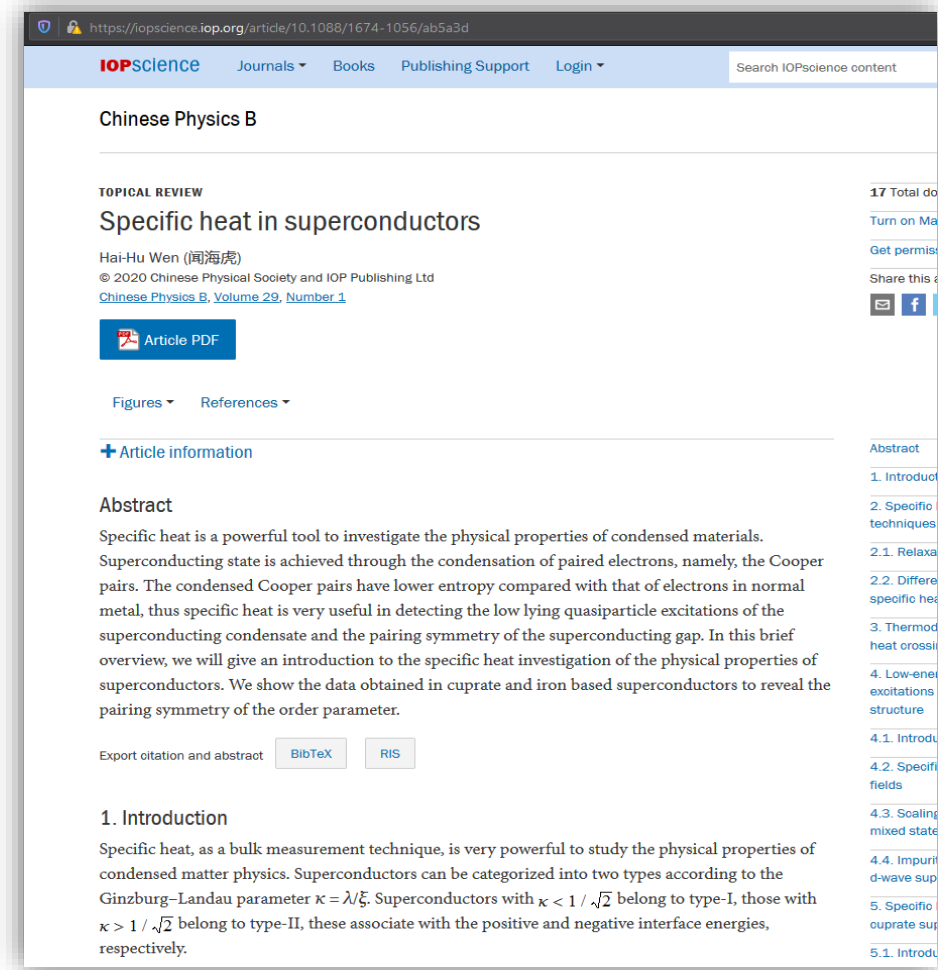

6. 如果您登陆后依然无法访问,请联系本校的图书馆员。